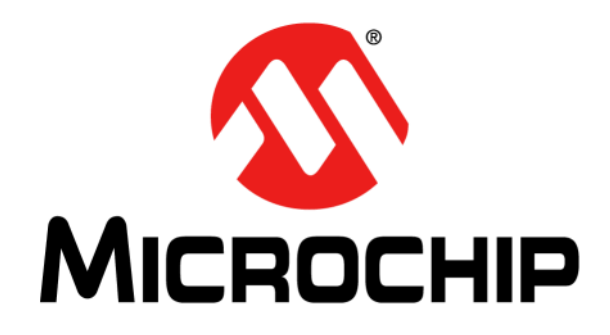

# **AgileSwitch® Digital Programmable Gate Drivers Quick Start Guide**

#### **Note the following details of the code protection feature on Microchip devices:**

- Microchip products meet the specifications contained in their particular Microchip Data Sheet.
- Microchip believes that its family of products is secure when used in the intended manner and under normal conditions.
- There are dishonest and possibly illegal methods being used in attempts to breach the code protection features of the Microchip devices. We believe that these methods require using the Microchip products in a manner outside the operating specifications contained in Microchip's Data Sheets. Attempts to breach these code protection features, most likely, cannot be accomplished without violating Microchip's intellectual property rights.
- Microchip is willing to work with any customer who is concerned about the integrity of its code.
- Neither Microchip nor any other semiconductor manufacturer can guarantee the security of its code. Code protection does not mean that we are guaranteeing the product is "unbreakable." Code protection is constantly evolving. We at Microchip are committed to continuously improving the code protection features of our products. Attempts to break Microchip's code protection feature may be a violation of the Digital Millennium Copyright Act. If such acts allow unauthorized access to your software or other copyrighted work, you may have a right to sue for relief under that Act.

Information contained in this publication is provided for the sole purpose of designing with and using Microchip products. Information regarding device applications and the like is provided only for your convenience and may be superseded by updates. It is your responsibility to ensure that your application meets with your specifications.

THIS INFORMATION IS PROVIDED BY MICROCHIP "AS IS". MICROCHIP MAKES NO REPRESENTATIONS OR WAR-RANTIES OF ANY KIND WHETHER EXPRESS OR IMPLIED, WRITTEN OR ORAL, STATUTORY OR OTHERWISE, RELATED TO THE INFORMATION INCLUDING BUT NOT LIMITED TO ANY IMPLIED WARRANTIES OF NON-INFRINGEMENT, MERCHANTABILITY, AND FITNESS FOR A PARTICULAR PURPOSE OR WARRANTIES RELATED TO ITS CONDITION, QUALITY, OR PERFORMANCE.

IN NO EVENT WILL MICROCHIP BE LIABLE FOR ANY INDI-RECT, SPECIAL, PUNITIVE, INCIDENTAL OR CONSEQUEN-TIAL LOSS, DAMAGE, COST OR EXPENSE OF ANY KIND WHATSOEVER RELATED TO THE INFORMATION OR ITS USE, HOWEVER CAUSED, EVEN IF MICROCHIP HAS BEEN ADVISED OF THE POSSIBILITY OR THE DAMAGES ARE FORESEEABLE. TO THE FULLEST EXTENT ALLOWED BY LAW, MICROCHIP'S TOTAL LIABILITY ON ALL CLAIMS IN ANY WAY RELATED TO THE INFORMATION OR ITS USE WILL NOT EXCEED THE AMOUNT OF FEES, IF ANY, THAT YOU HAVE PAID DIRECTLY TO MICROCHIP FOR THE INFORMATION. Use of Microchip devices in life support and/or safety applications is entirely at the buyer's risk, and the buyer agrees to defend, indemnify and hold harmless Microchip from any and all damages, claims, suits, or expenses resulting from such use. No licenses are conveyed, implicitly or otherwise, under any Microchip intellectual property rights unless otherwise stated.

#### **Trademarks**

The Microchip name and logo, the Microchip logo, Adaptec, AgileSwitch, AnyRate, AVR, AVR logo, AVR Freaks, BesTime, BitCloud, chipKIT, chipKIT logo, CryptoMemory, CryptoRF, dsPIC, FlashFlex, flexPWR, HELDO, IGLOO, JukeBlox, KeeLoq, Kleer, LANCheck, LinkMD, maXStylus, maXTouch, MediaLB, megaAVR, Microsemi, Microsemi logo, MOST, MOST logo, MPLAB, OptoLyzer, PackeTime, PIC, picoPower, PICSTART, PIC32 logo, PolarFire, Prochip Designer, QTouch, SAM-BA, SenGenuity, SpyNIC, SST, SST Logo, SuperFlash, Symmetricom, SyncServer, Tachyon, TempTrackr, TimeSource, tinyAVR, UNI/O, Vectron, and XMEGA are registered trademarks of Microchip Technology Incorporated in the U.S.A. and other countries.

APT, ClockWorks, The Embedded Control Solutions Company, EtherSynch, FlashTec, Hyper Speed Control, HyperLight Load, IntelliMOS, Libero, motorBench, mTouch, Powermite 3, Precision Edge, ProASIC, ProASIC Plus, ProASIC Plus logo, Quiet-Wire, SmartFusion, SyncWorld, Temux, TimeCesium, TimeHub, TimePictra, TimeProvider, Vite, WinPath, and ZL are registered trademarks of Microchip Technology Incorporated in the U.S.A.

Adjacent Key Suppression, AKS, Analog-for-the-Digital Age, Any Capacitor, AnyIn, AnyOut, BlueSky, BodyCom, CodeGuard, CryptoAuthentication, CryptoAutomotive, CryptoCompanion, CryptoController, dsPICDEM, dsPICDEM.net, Dynamic Average Matching, DAM, ECAN, EtherGREEN, In-Circuit Serial Programming, ICSP, INICnet, Inter-Chip Connectivity, JitterBlocker, KleerNet, KleerNet logo, memBrain, Mindi, MiWi, MPASM, MPF, MPLAB Certified logo, MPLIB, MPLINK, MultiTRAK, NetDetach, Omniscient Code Generation, PICDEM, PICDEM.net, PICkit, PICtail, PowerSmart, PureSilicon, QMatrix, REAL ICE, Ripple Blocker, SAM-ICE, Serial Quad I/O, SMART-I.S., SQI, SuperSwitcher, SuperSwitcher II, Total Endurance, TSHARC, USBCheck, VariSense, ViewSpan, WiperLock, Wireless DNA, and ZENA are trademarks of Microchip Technology Incorporated in the U.S.A. and other countries.

SQTP is a service mark of Microchip Technology Incorporated in the U.S.A.

The Adaptec logo, Frequency on Demand, Silicon Storage Technology, and Symmcom are registered trademarks of Microchip Technology Inc. in other countries.

GestIC is a registered trademark of Microchip Technology Germany II GmbH & Co. KG, a subsidiary of Microchip Technology Inc., in other countries.

All other trademarks mentioned herein are property of their respective companies.

© 2020, Microchip Technology Incorporated, All Rights Reserved.

*[For information regarding Microchip's Quality Management Systems,](www.microchip.com/quality)* ISBN: 978-1-5224-6669-7 *[please visit](www.microchip.com/quality) www.microchip.com/quality.*

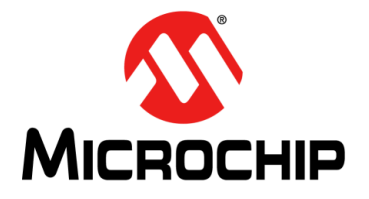

## AgileSwitch<sup>®</sup><br>DIGITAL PROGRAMMABLE **GATE DRIVERS QUICK START GUIDE**

### **Table of Contents**

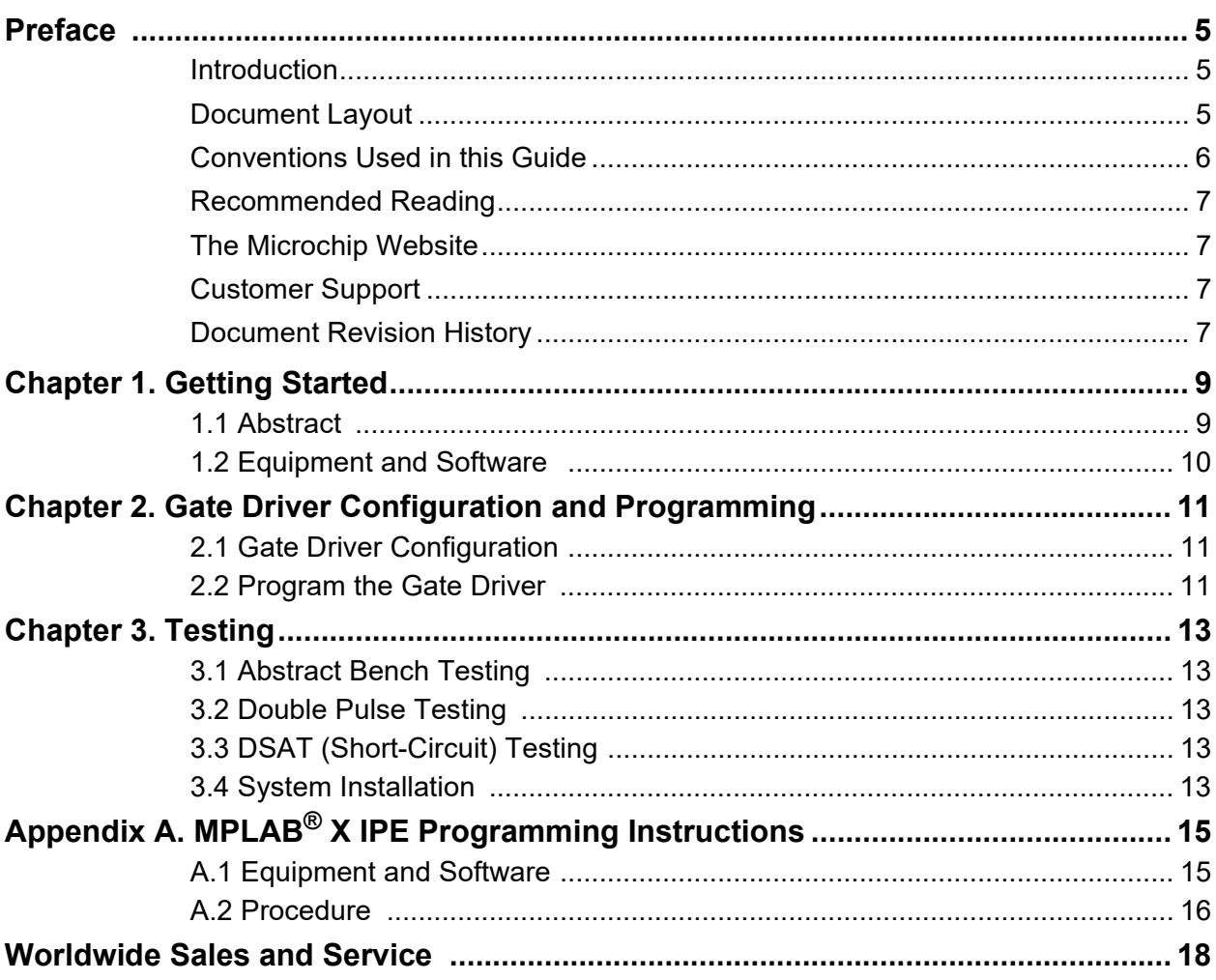

<span id="page-4-0"></span>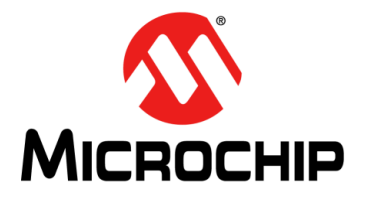

### **Preface**

### **NOTICE TO CUSTOMERS**

**All documentation becomes dated, and this manual is no exception. Microchip tools and documentation are constantly evolving to meet customer needs, so some actual dialogs and/or tool descriptions may differ from those in this document. Please refer to our website (www.microchip.com) to obtain the latest documentation available.**

**Documents are identified with a "DS" number. This number is located on the bottom of each page, in front of the page number. The numbering convention for the DS number is "DSXXXXXXXXA", where "XXXXXXXX" is the document number and "A" is the revision level of the document.**

**For the most up-to-date information on development tools, see the MPLAB® IDE on-line help. Select the Help menu, and then Topics to open a list of available on-line help files.**

### <span id="page-4-1"></span>**INTRODUCTION**

This chapter contains general information that will be useful to know before using the AgileSwitch Digital Programmable Gate Drivers. Items discussed in this chapter include:

- [Document Layout](#page-4-2)
- [Conventions Used in this Guide](#page-5-0)
- [Recommended Reading](#page-6-0)
- [The Microchip Website](#page-6-1)
- [Customer Support](#page-6-2)
- [Document Revision History](#page-6-3)

### <span id="page-4-2"></span>**DOCUMENT LAYOUT**

This document provides the basics of how to use the AgileSwitch Digital Programmable Gate Drivers as a development tool for system designers. The manual layout is as follows:

- **[Chapter 1. "Getting Started"](#page-8-2)** Contains important information about the equipment and software needed for using the AgileSwitch Digital Programmable Gate Drivers.
- **[Chapter 2. "Gate Driver Configuration and Programming"](#page-10-3)** Includes instructions on the AgileSwitch Digital Programmable Gate Drivers' configuration and programming.
- **[Chapter 3. "Testing"](#page-12-5)** Details several gate driver testing scenarios and includes information on system installation.
- **[Appendix A. "MPLAB® X IPE Programming Instructions"](#page-14-2)** Details the steps needed to program the selected PIC<sup>®</sup> device with the help of the MPLAB X IPE (Integrated Programming Environment).

### <span id="page-5-0"></span>**CONVENTIONS USED IN THIS GUIDE**

This manual uses the following documentation conventions:

#### **DOCUMENTATION CONVENTIONS**

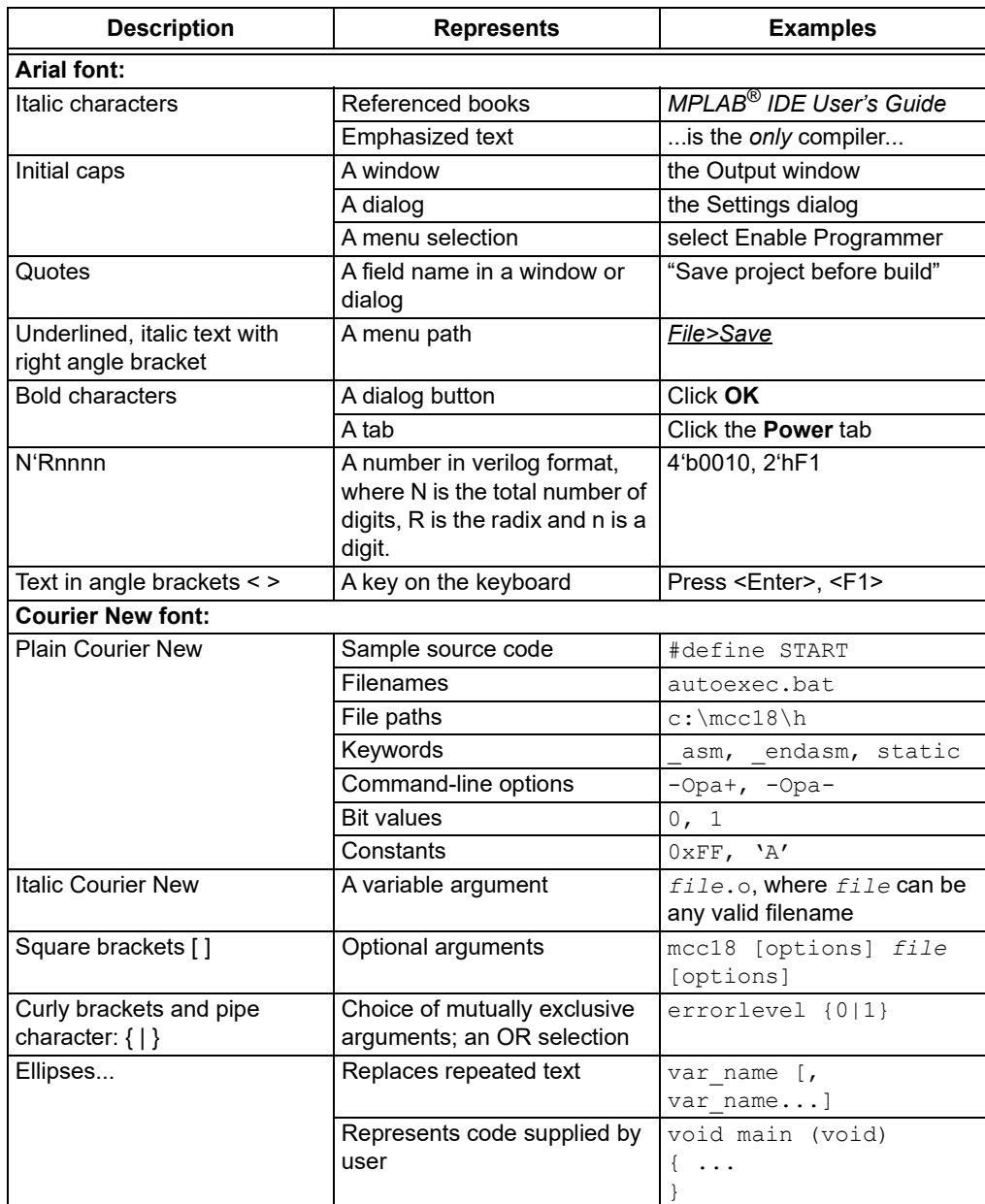

### <span id="page-6-0"></span>**RECOMMENDED READING**

This quick start guide describes the basics of using the AgileSwitch Digital Programmable Gate Drivers and is recommended to be used alongside the following Microchip document listed below, which is available and recommended as a supplemental reference resource:

**•** *"2 ASC Gate Drivers AgileSwitch® Intelligent Configuration Tool User's Guide"* **(DS50003039)**

### <span id="page-6-1"></span>**THE MICROCHIP WEBSITE**

Microchip provides online support via our website at www.microchip.com. This website is used as a means to make files and information easily available to customers. Accessible by using your favorite Internet browser, the website contains the following information:

- **Product Support** Data sheets and errata, application notes and sample programs, design resources, user's guides and hardware support documents, latest software releases and archived software
- **General Technical Support** Frequently Asked Questions (FAQs), technical support requests, online discussion groups, Microchip consultant program member listing
- **Business of Microchip** Product selector and ordering guides, latest Microchip press releases, listing of seminars and events, listings of Microchip sales offices, distributors and factory representatives

### <span id="page-6-2"></span>**CUSTOMER SUPPORT**

Users of Microchip products can receive assistance through several channels:

- Distributor or Representative
- Local Sales Office
- Field Application Engineer (FAE)
- Subject Matter Expert Engineers (SMEs)
- Technical Support

Customers should contact their distributor, representative, field application engineer (FAE) or Subject Matter Expert Engineers (SME) for support. Local sales offices are also available to help customers. A listing of sales offices and locations is included in the back of this document.

[Technical support is available through the website at:](http://www.microchip.com/support)  http://www.microchip.com/support.

### <span id="page-6-3"></span>**DOCUMENT REVISION HISTORY**

#### **Revision A (August 2020)**

- Initial release of this document.
- Converted *"AgileSwitch® Intelligent Configuration Tool Quick Start Guide"* document to Microchip user's guide template.

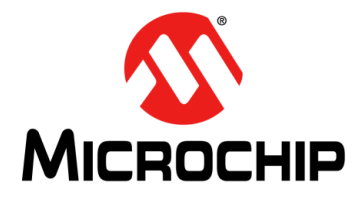

### <span id="page-8-2"></span>**Chapter 1. Getting Started**

### <span id="page-8-1"></span><span id="page-8-0"></span>**1.1 ABSTRACT**

AgileSwitch Digital Programmable Gate Drivers offer multiple levels of software configurability that allow system designers to fine-tune performance to their specific systems and applications.

This Quick Start Guide will define the hardware and software required to get started, as well as the overall process of configuring a gate driver to your application. For more detailed information on software-configurable parameters, including individual parameter ranges and recommended settings where appropriate, please refer to the *"2 ASC Gate Drivers AgileSwitch® Intelligent Configuration Tool User's Guide"* (DS50003039).

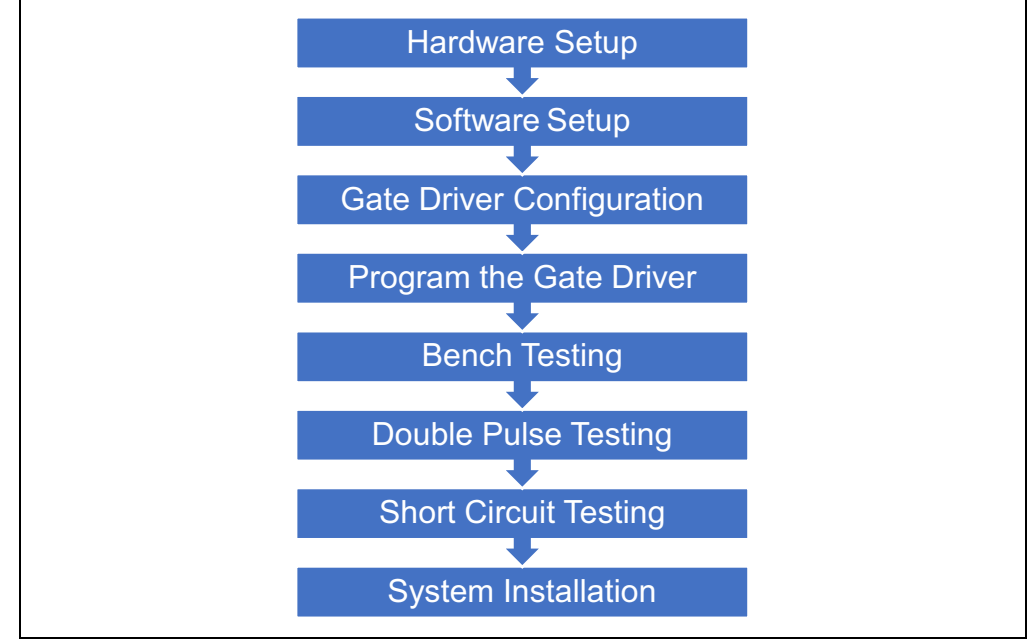

*FIGURE 1-1: Overall Configuration Process at a Glance.*

### <span id="page-9-0"></span>**1.2 EQUIPMENT AND SOFTWARE**

#### **TABLE 1-1: HARDWARE SETUP**

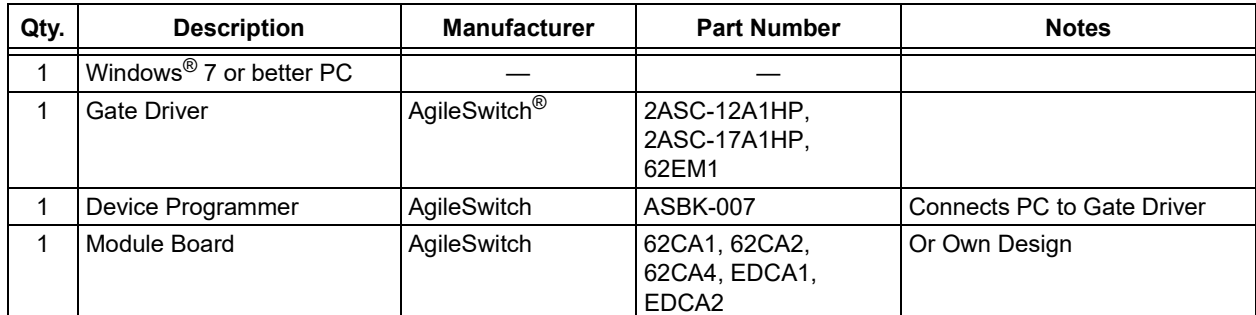

#### **TABLE 1-2: SOFTWARE SETUP**

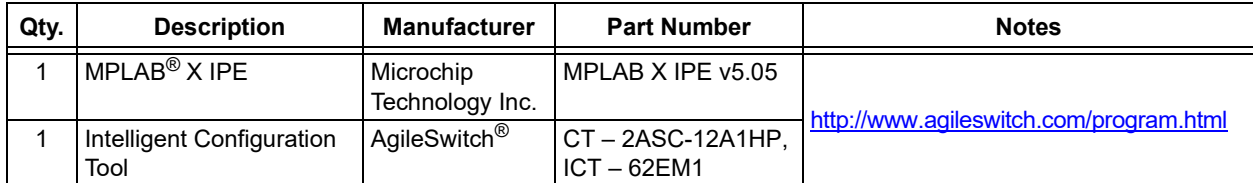

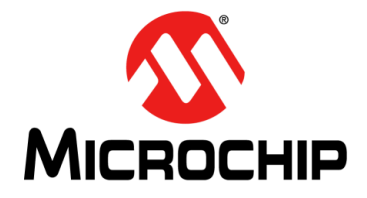

### <span id="page-10-0"></span>**Chapter 2. Gate Driver Configuration and Programming**

### <span id="page-10-3"></span><span id="page-10-1"></span>**2.1 GATE DRIVER CONFIGURATION**

Open the ICT – 2ASC-12A1HP.

Follow the *"2 ASC Gate Drivers AgileSwitch® Intelligent Configuration Tool User's Guide"* – 2ASC-12A1HP for detailed instructions.

### <span id="page-10-2"></span>**2.2 PROGRAM THE GATE DRIVER**

Open MPLAB® X IPE.

Follow the **Appendix A. "MPLAB[® X IPE Programming Instructions"](#page-14-2)** for detailed instructions.

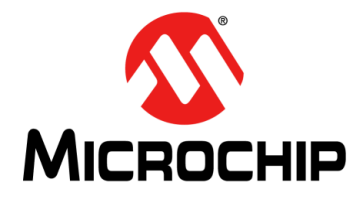

### <span id="page-12-5"></span>**Chapter 3. Testing**

### <span id="page-12-1"></span><span id="page-12-0"></span>**3.1 ABSTRACT BENCH TESTING**

AgileSwitch highly recommends bench testing the setup prior to applying any high voltage. This will ensure that the settings selected in the ICT and the actual output are as expected.

### <span id="page-12-2"></span>**3.2 DOUBLE PULSE TESTING**

Double Pulse Testing is a valuable test to characterize your system for DC link voltage overshoot and switching efficiency.

AgileSwitch offers recommended settings for several SiC modules based on its characterization. These settings can be used as a starting point for your system characterization. The recommended settings are included with the ICT download.

There is a detailed testing procedure located in the *"2 ASC Gate Drivers AgileSwitch® Intelligent Configuration Tool User's Guide"* – 2ASC-12A1HP.

### <span id="page-12-3"></span>**3.3 DSAT (SHORT-CIRCUIT) TESTING**

DSAT (Short-Circuit) Testing will simulate a short-circuit condition. This will allow the user to verify that the selected settings will protect the SiC module based on the system specifications.

AgileSwitch offers recommended settings for several SiC modules that have been characterized. These can be used as a starting point for your system characterization. The recommended settings are included with the ICT download.

There is a detailed testing procedure located in the *"2 ASC Gate Drivers AgileSwitch® Intelligent Configuration Tool User's Guide"* – 2ASC-12A1HP.

#### <span id="page-12-4"></span>**3.4 SYSTEM INSTALLATION**

After completing these steps, you are ready to install the board(s) into your system for full load testing.

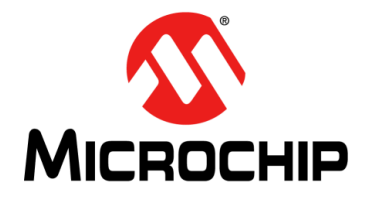

### <span id="page-14-2"></span><span id="page-14-0"></span>**Appendix A. MPLAB® X IPE Programming Instructions**

### <span id="page-14-1"></span>**A.1 EQUIPMENT AND SOFTWARE**

#### **TABLE A-1: SOFTWARE REQUIRED**

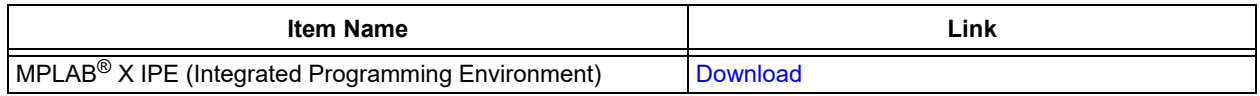

#### **TABLE A-2: HARDWARE REQUIRED**

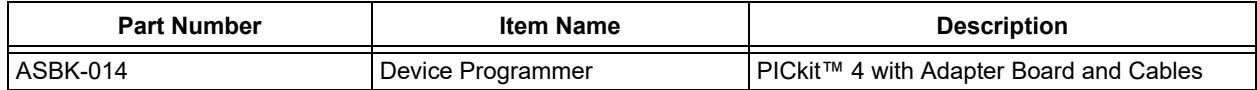

### <span id="page-15-0"></span>**A.2 PROCEDURE**

- 1. Connect the MPLAB<sup>®</sup> PICkit<sup>™</sup> 4 to the computer using the supplied Micro-B USB cable.
- 2. Plug the ASB-014 Adapter Board into the PICkit 4 Programmer.
- 3. Connect the Adapter Board to the Gate Driver using the appropriate cables:

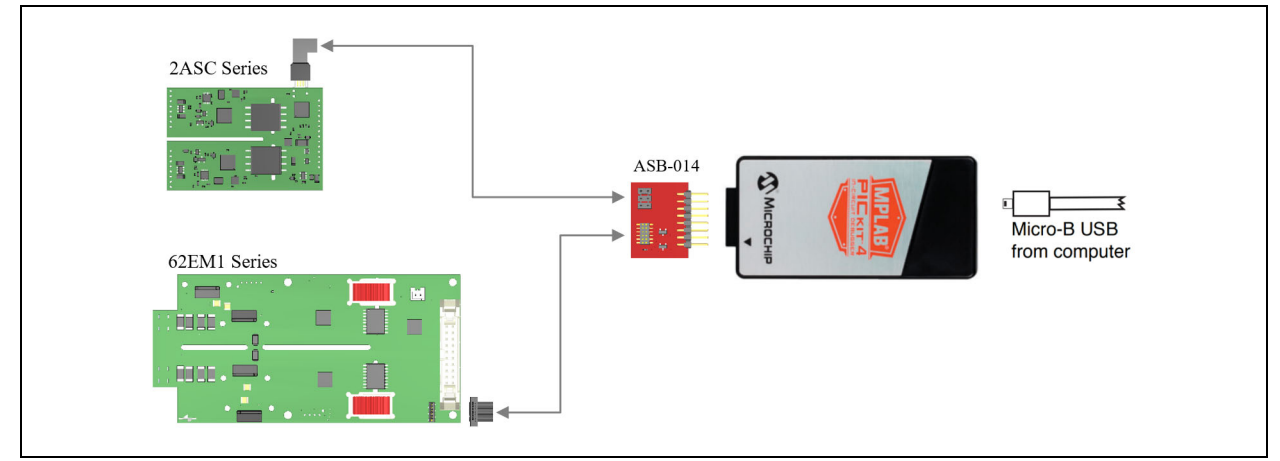

*FIGURE A-1: Hardware Setup.*

- 4. Supply power to the Gate Driver by using only one of the methods below:
	- a) External supply provided by user, or
	- b) Power Target from PICkit 4 (*Settings>Advanced>Power*)

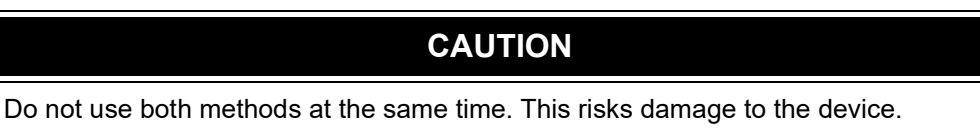

- 5. Open the MPLAB X IPE software.
- 6. Select the appropriate PIC device to program and click **Apply**.

### **TABLE A-3: PIC® DEVICE SELECTION**

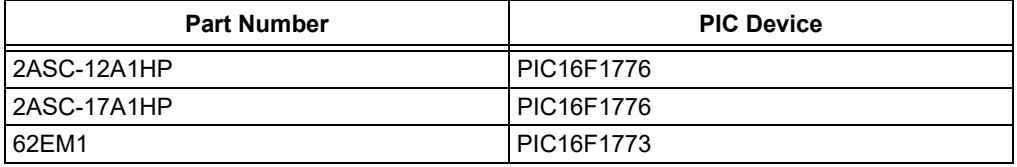

7. Click the **Connect** button to connect the PICkit 4.

- 8. Use **Browse** to load the .hex programming file.
- 9. Click on **Program** to flash the device.

[For additional details, please visit w](For additional details, please visit www.microchip.com/pickit4. )ww.microchip.com/pickit4.

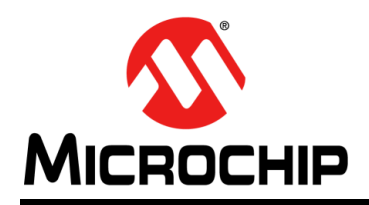

### **Worldwide Sales and Service**

#### <span id="page-17-0"></span>**AMERICAS**

**Corporate Office** 2355 West Chandler Blvd. Chandler, AZ 85224-6199 Tel: 480-792-7200 Fax: 480-792-7277 Technical Support: [http://www.microchip.com/](http://support.microchip.com) support

Web Address: www.microchip.com

**Atlanta** Duluth, GA Tel: 678-957-9614 Fax: 678-957-1455

**Austin, TX** Tel: 512-257-3370

**Boston** Westborough, MA Tel: 774-760-0087 Fax: 774-760-0088

**Chicago** Itasca, IL Tel: 630-285-0071 Fax: 630-285-0075

**Dallas** Addison, TX Tel: 972-818-7423 Fax: 972-818-2924

**Detroit** Novi, MI Tel: 248-848-4000

**Houston, TX**  Tel: 281-894-5983

**Indianapolis** Noblesville, IN Tel: 317-773-8323 Fax: 317-773-5453 Tel: 317-536-2380

**Los Angeles** Mission Viejo, CA Tel: 949-462-9523 Fax: 949-462-9608 Tel: 951-273-7800

**Raleigh, NC**  Tel: 919-844-7510

**New York, NY**  Tel: 631-435-6000 **San Jose, CA** 

Tel: 408-735-9110 Tel: 408-436-4270

**Canada - Toronto** Tel: 905-695-1980 Fax: 905-695-2078

#### **ASIA/PACIFIC**

**Australia - Sydney** Tel: 61-2-9868-6733

**China - Beijing** Tel: 86-10-8569-7000 **China - Chengdu**

Tel: 86-28-8665-5511 **China - Chongqing** Tel: 86-23-8980-9588

**China - Dongguan** Tel: 86-769-8702-9880

**China - Guangzhou** Tel: 86-20-8755-8029

**China - Hangzhou** Tel: 86-571-8792-8115

**China - Hong Kong SAR** Tel: 852-2943-5100

**China - Nanjing** Tel: 86-25-8473-2460

**China - Qingdao** Tel: 86-532-8502-7355

**China - Shanghai** Tel: 86-21-3326-8000

**China - Shenyang** Tel: 86-24-2334-2829

**China - Shenzhen** Tel: 86-755-8864-2200

**China - Suzhou** Tel: 86-186-6233-1526 **China - Wuhan**

Tel: 86-27-5980-5300

**China - Xian** Tel: 86-29-8833-7252

**China - Xiamen** Tel: 86-592-2388138 **China - Zhuhai**

Tel: 86-756-3210040

#### **ASIA/PACIFIC**

**India - Bangalore** Tel: 91-80-3090-4444

Tel: 91-11-4160-8631

Tel: 91-20-4121-0141

Tel: 81-6-6152-7160

**Korea - Daegu**

**Korea - Seoul**

Tel: 60-3-7651-7906

Tel: 60-4-227-8870

Tel: 63-2-634-9065

**Singapore** Tel: 65-6334-8870

**Taiwan - Hsin Chu**

**Taiwan - Kaohsiung**

Tel: 886-2-2508-8600

**Thailand - Bangkok**

**Vietnam - Ho Chi Minh** Tel: 84-28-5448-2100

Tel: 31-416-690399 Fax: 31-416-690340

**EUROPE Austria - Wels** Tel: 43-7242-2244-39 Fax: 43-7242-2244-393 **Denmark - Copenhagen** Tel: 45-4485-5910 Fax: 45-4485-2829 **Finland - Espoo** Tel: 358-9-4520-820 **France - Paris** Tel: 33-1-69-53-63-20 Fax: 33-1-69-30-90-79 **Germany - Garching** Tel: 49-8931-9700 **Germany - Haan** Tel: 49-2129-3766400 **Germany - Heilbronn** Tel: 49-7131-72400 **Germany - Karlsruhe** Tel: 49-721-625370 **Germany - Munich** Tel: 49-89-627-144-0 Fax: 49-89-627-144-44 **Germany - Rosenheim** Tel: 49-8031-354-560 **Israel - Ra'anana**  Tel: 972-9-744-7705 **Italy - Milan**  Tel: 39-0331-742611 Fax: 39-0331-466781 **Italy - Padova** Tel: 39-049-7625286 **Netherlands - Drunen**

**Norway - Trondheim** Tel: 47-7288-4388

**Poland - Warsaw** Tel: 48-22-3325737

**Romania - Bucharest** Tel: 40-21-407-87-50

**Spain - Madrid** Tel: 34-91-708-08-90 Fax: 34-91-708-08-91

**Sweden - Gothenberg** Tel: 46-31-704-60-40

**Sweden - Stockholm** Tel: 46-8-5090-4654

**UK - Wokingham** Tel: 44-118-921-5800 Fax: 44-118-921-5820

**India - New Delhi India - Pune**

**Japan - Osaka**

**Japan - Tokyo** Tel: 81-3-6880- 3770

Tel: 82-53-744-4301

Tel: 82-2-554-7200

**Malaysia - Kuala Lumpur**

**Malaysia - Penang**

**Philippines - Manila**

Tel: 886-3-577-8366

Tel: 886-7-213-7830

**Taiwan - Taipei**

Tel: 66-2-694-1351